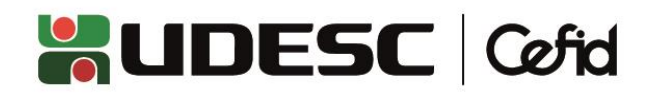

# **DIREÇÃO DE PESQUISA E PÓS-GRADUAÇÃO – DPPG**

### **ORIENTAÇÕES GERAIS SOBRE O EDITAL PIBIC-EM (ensino médio) nº 01/2023**

*Obs.: a leitura deste documento não exclui a necessidade da leitura, na íntegra, do Edital PIBIC-EM nº 01/2023*

### **1. INFORMAÇÕES GERAIS**

- O Edital PIBIC-EM nº 01/2023 distribuirá bolsas de iniciação científica destinadas a **alunos de ensino médio**, para o ciclo 2023/2024 (**vigência da bolsa: de 01/09/2023 a 31/08/2024**);
- O(a) bolsista selecionado(a) deverá estar matriculado em escola de nível médio, pública do ensino regular, escola militar, escola técnica, ou escola privada de aplicação;
- As informações completas e atualizadas sobre o Edital PIC&DTI nº 01/2023 podem ser acessadas em: [https://www.udesc.br/cefid/pesquisaepos/editais/pibic\\_ensinomedio.](https://www.udesc.br/cefid/pesquisaepos/editais/pibic_ensinomedio)

## **2. CRITÉRIOS PARA PARTICIPAÇÃO NO EDITAL PIBIC-EM nº 01/2023**

#### **Quanto ao docente coordenador do projeto de pesquisa (item 7.1 do Edital):**

- Ser professor em regime de trabalho com tempo integral, com titulação de Doutor;
- Ter publicado, nos últimos 3 (três) anos (2020, 2021, 2022), pelo menos 1 (um) artigo completo publicado em periódico classificado nos estratos A1 ou A2 ou A3 ou 2 (dois) artigos completos publicados em periódicos classificados nos estratos A4 ou B1 ou B2 ou B3 ou B4 do Qualis CAPES 2017-2020;
- Não ter pendências, junto à DPPG, relativas aos compromissos e obrigações previstos nos Editais de iniciação científica de 2021 e 2022.

#### **Quanto ao projeto de pesquisa (itens 7.1 e 8.1 do Edital):**

- Ser de autoria do professor orientador;
- Estar vinculado a Grupo de Pesquisa certificado pela UDESC;
- Ser aprovado nas instâncias do Centro (Departamento, Comissão de Pesquisa e Conselho de Centro);
- Ter mérito técnico-científico;
- Apresentar viabilidade técnica e econômica;
- Ter prazo de execução, no mínimo, igual ou superior ao período de vigência da bolsa de iniciação científica – ensino médio (de setembro/2023 a agosto/2024).
- Somente poderão ser atribuídas bolsas às propostas de pesquisa que apresentam aderência as áreas prioritárias definidas pelo MCTIC, por meio da Portaria nº 1.122, de 19.03.2020 e suas alterações pela Portaria MCTIC nº 1.329. As Áreas de Tecnologias Prioritárias do Ministério da Ciência, Tecnologia, Inovações e Comunicações (MCTIC) são: I. Estratégicas; II - Habilitadoras; III - de Produção; IV - para Desenvolvimento Sustentável; e V – para Qualidade de Vida. São também consideradas prioritárias, diante de sua característica essencial e transversal, propostas de pesquisa básica, humanidades e ciências sociais que contribuam, em algum grau, para o desenvolvimento das Áreas de Tecnologias Prioritárias do MCTIC.

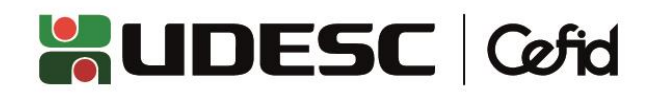

## **3. COMO REALIZAR A INSCRIÇÃO DO PROJETO NO PROCESSO DE SELEÇÃO**

Para concorrer às bolsas distribuídas pelo Edital, o docente deverá vincular o(s) seu(s) projeto(s) de pesquisa à Chamada "**Programa de iniciação científica – Edital nº 01/2023 – PIBIC-EM 2023-2024**", na [Plataforma PROPPG,](https://plataforma.proppg.udesc.br/udesc2/) até o prazo estabelecido no cronograma (03/05/2023). Para tanto, deverão ser executadas as etapas a seguir.

Na página inicial da Plataforma PROPPG, localizar a chamada e clicar em "Criar/Gerenciar Proposta":

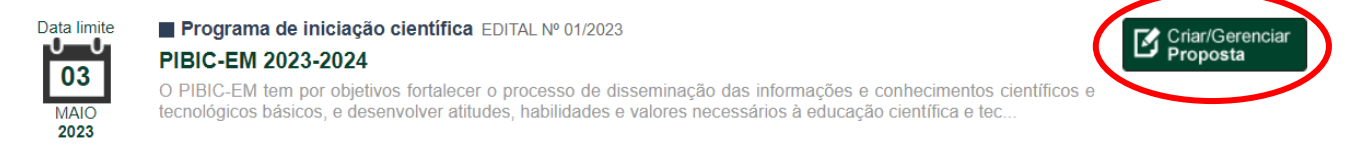

#### Em seguida, clicar em "Criar proposta":

#### Programa de fomento

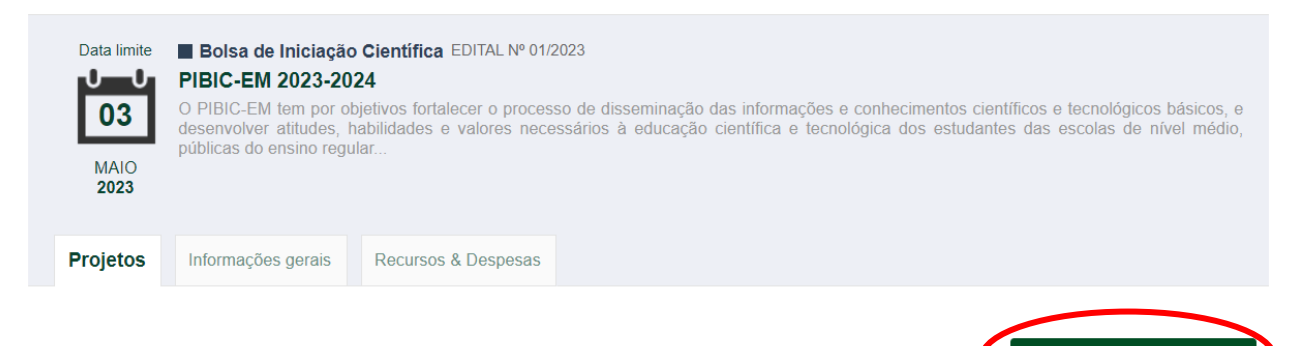

Serão listados TODOS os projetos de pesquisa já submetidos pelo docente na Plataforma PROPPG, incluindo os projetos já encerrados ou ainda em fase de tramitação. O docente deverá selecionar o projeto de pesquisa com o qual deseja concorrer no Edital e informar a quantidade de bolsas desejada:

Criar proposta

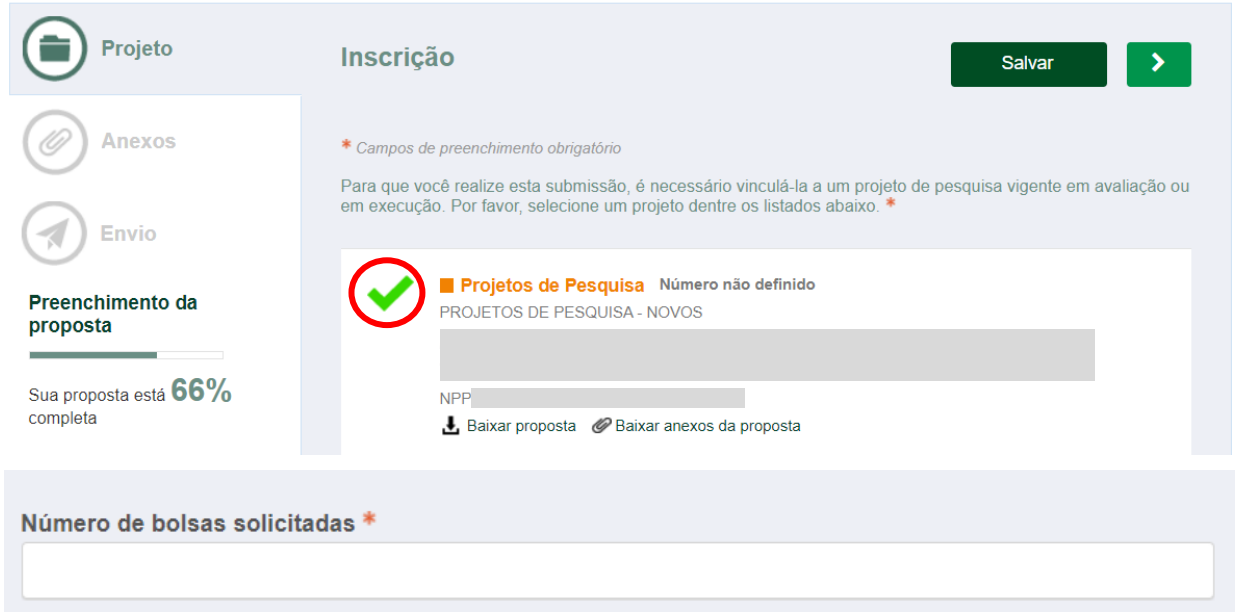

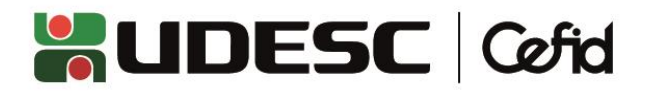

Salve as informações e avance para o Menu "Anexos". Nesse Menu, deverá ser anexado o comprovante de aprovação, **quando for o caso**, do projeto de pesquisa por agências de fomentos oficiais (CNPq, CAPES, FAPESC, FINEP) por consultores Ad hoc, comitês ou comissões nas formas de contratos de fomento à pesquisa.

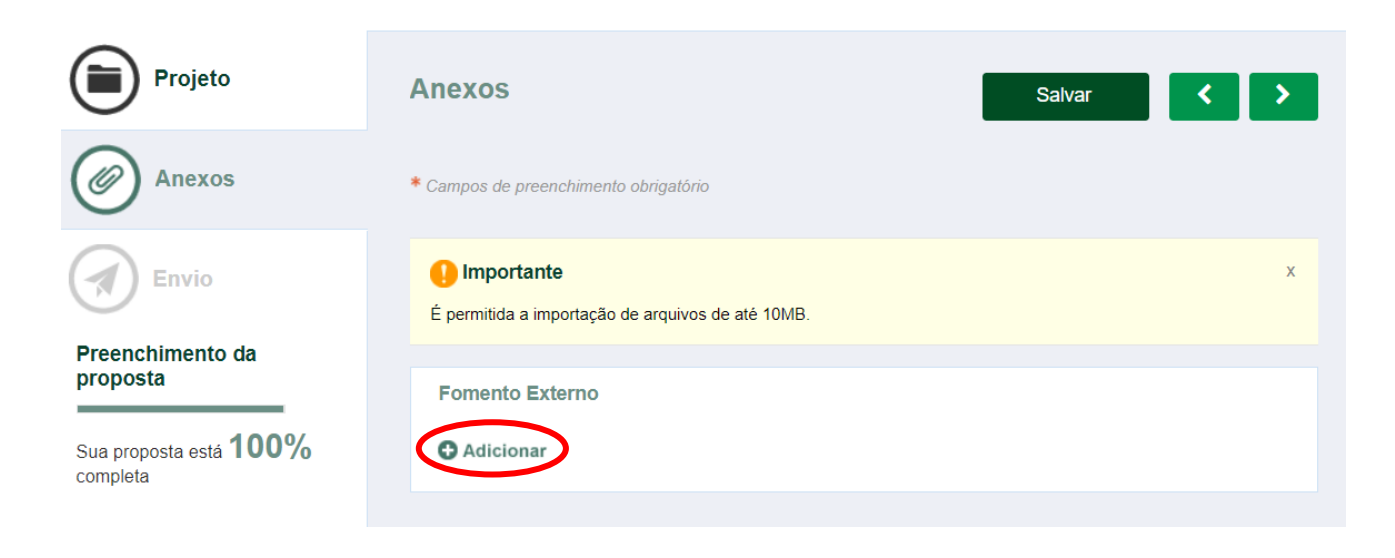

Salve as informações e avance para o Menu "Envio" e clique em "Submeter proposta":

![](_page_2_Picture_4.jpeg)

Por fim, clique em "Sim" na mensagem de confirmação:

![](_page_2_Picture_6.jpeg)

![](_page_3_Picture_0.jpeg)

Quando a submissão for concluída, a mensagem abaixo será mostrada e um e-mail automático será enviado para o endereço cadastrado na Plataforma PROPPG:

![](_page_3_Picture_2.jpeg)

Importante:

- **A vigência (prazo de execução) do projeto de pesquisa selecionado deverá ser, no mínimo, de setembro/2023 até agosto/2024** (período de vigência da bolsa de iniciação científica). Caso a vigência do projeto não seja compatível com a vigência da bolsa, **a proposta será desclassificada**. Solicitamos especial atenção quando se tratar projetos que foram prorrogados, principalmente aqueles com títulos iguais ou semelhantes, para que seja selecionada a proposta/projeto que possui prazo de execução compatível com a vigência da bolsa. Para isso, recomendamos que verifiquem o número de protocolo da proposta/projeto selecionado (NPPXXXXXXXXX, que aparece logo abaixo do título). Ainda, é possível baixar a proposta/projeto selecionada para conferência do prazo de execução, clicando em "Baixar proposta";
- **Cada docente poderá solicitar no máximo 3 (três) bolsas**, em um único projeto ou distribuídas em até 3 (três) projetos (ex.: 2 bolsas em um projeto + 1 bolsa em 1 projeto; ou 3 projetos com 1 bolsa cada);
- A solicitação de bolsa (inscrição no Edital) poderá ser realizada tão logo o projeto de pesquisa (novo ou prorrogação) seja submetido na Plataforma PROPPG, não sendo necessário aguardar a finalização do trâmite interno (análise pelo Departamento, Comissão de Pesquisa e Conselho de Centro). Ressalta-se, porém, que **somente os projetos cuja tramitação for encerrada nos prazos internos previstos no cronograma da DPPG/CEFID estarão aptos a participar do processo de seleção;**
- A tramitação interna do projeto nas instâncias de análise (Departamento, Comissão de Pesquisa e Conselho de Centro) e a inscrição no Edital PIBIC-EM nº 01/2023 **são processos interligados, porém, independentes.** A submissão do projeto para a tramitação interna, nas chamadas "Projeto de Pesquisa – Novos" ou "Projeto de Pesquisa – Prorrogação" da Plataforma PROPPG, **não garante a inscrição do mesmo para a concorrência às bolsas de iniciação científica**, e vice-versa;
- **A submissão dos projetos para tramitação interna e a vinculação dos mesmos para concorrer a bolsas no Edital PIBIC-EM é de inteira responsabilidade do docente coordenador**, por meio do seu perfil docente na Plataforma PROPPG;
- As orientações gerais sobre a submissão de projetos (novos ou prorrogações) para tramitação interna estão descritas ao final deste documento.

![](_page_4_Picture_0.jpeg)

# **4. CRITÉRIOS DE SELEÇÃO E DISTRIBUIÇÃO DAS BOLSAS**

A classificação das propostas e a distribuição das bolsas será realizada pela PROPPG, de acordo com os critérios descritos no Edital PIBIC-EM nº 01/2023.

Observações:

- Para fins de cálculo do Escore de Produtividade Docente, somente serão pontuadas as produções **importadas do Currículo Lattes para o Sistema de Avaliação da Produção Intelectual (SAPI), pelo docente,** até a data limite estabelecida no cronograma (03/05/2023). A visualização da produção computada não será realizada pelo SAPI, mas sim pela página [https://www.udesc.br/cpe/produtividade,](https://www.udesc.br/cpe/produtividade) conforme orientações contidas no [Ofício nº 105/2023 PROPPG/REIT/UDESC.](https://www.udesc.br/arquivos/udesc/id_cpmenu/13526/OF_CIO_105_2023___Comunica_sobre_o_escore_de_produtividade_docente_16801168748078_13526.pdf) Sendo assim, o SAPI deverá ser utilizado apenas para importação do Currículo, e a pontuação a ser considerada será aquela disponível para consulta na página informada;
- O docente poderá solicitar à Comissão de Pesquisa do CEFID, conforme cronograma, reconsideração quanto ao Escore de Produtividade, mediante entrega de documentação comprobatória que subsidie a análise da sua solicitação.

![](_page_5_Picture_0.jpeg)

#### **ORIENTAÇOES GERAIS PARA A SUBMISSÃO DE PROJETOS (NOVOS OU PRORROGAÇÕES) PARA TRAMITAÇÃO INTERNA**

### **PROJETO DE PESQUISA - NOVO**

A submissão de projetos novos deverá ser realizada por meio da Chamada "Projetos de Pesquisa – Novos" na Plataforma PROPPG:

Criar/Gerenciar<br>Proposta

![](_page_5_Picture_4.jpeg)

Projeto de pesquisa **PROJETOS DE PESQUISA - NOVOS** Institucionalizar os projetos de pesquisa dos professores efetivos da UDESC, devendo ser aprovados nas instâncias do Centro pelo Departamento, Comissão de Pesquisa e homologados pelo Conselho de Centro em que o professor.

Todos os campos da Plataforma PROPPG deverão preenchidos e o projeto detalhado deverá ser anexado à proposta. As informações abaixo deverão ser inseridas SOMENTE nos campos apropriados da Plataforma PROPPG e NÃO deverão estar contidas no arquivo Anexo do projeto detalhado (para evitar duplicidade ou inconsistências):

- **·** Identificação;
- Prazo de execução;
- Coordenação, membros da equipe e respectivas cargas horárias;
- Cronograma;
- Área do conhecimento.

A DPPG/CEFID, para fins de controle do prazo de execução (vigência) do projeto, de carga horária e dos membros integrantes da equipe, utilizará apenas as informações descritas diretamente nos campos da Plataforma PROPPG (e desconsiderará as informações contidas no arquivo Anexo do Projeto).

## **PROJETO DE PESQUISA - PRORROGAÇÃO**

A submissão de solicitações de prorrogação de projetos deverá ser realizada por meio da Chamada "Projeto de Pesquisa – Prorrogação" na Plataforma PROPPG:

![](_page_5_Picture_15.jpeg)

O proponente deverá realizar o preenchimento de uma **nova** proposta dentro da Chamada "Projeto de Pesquisa – Prorrogação", contendo todas as informações do projeto que deseja prorrogar, adequando, dentre outros, o prazo de execução e o cronograma do projeto. Além do arquivo contendo a justificativa de prorrogação, deverão ser anexados os arquivos \*.doc ou \*.pdf da versão original do projeto para o qual se solicita a prorrogação (disponível na aba "Anexos" da proposta original em execução), além dos arquivos atuais contendo as devidas modificações e atualizações do Projeto que se deseja prorrogar. Todos os arquivos deverão ser devidamente identificados e anexados à. Isso tem por objetivo fundamentar a análise dos relatores nas diferentes instâncias. É importante lembrar que o docente poderá solicitar prorrogação de projeto de pesquisa com, no mínimo, 30 dias de antecedência do término da vigência.